# Problem bei der Datenübernahme aus Vorperiode FriTax

Es kann sein, dass das Programm die Daten aus dem Vorjahr nicht auf Ihrer Maschine findet da es entweder Probleme mit den Berechtigungen hat wegen den Antivirus oder Windowsupdate. Um lange Nachforschungen zu vermeiden gibt es eine einfache Lösung die Daten indirekt zu übernehmen.

#### **Öffnen Sie das Programm FriTax vom Vorjahr (2015)**

Klicken Sie auf Steuererklärung exportieren. Falls keine Steuererklärung angezeigt wird, sind keine Daten vorhanden, eine Datenübernahme ist nicht möglich, Sie müssen im Programm FriTax des laufenden Jahres **(2016)** die Daten neu eingeben. Es gibt keine andere Lösung.

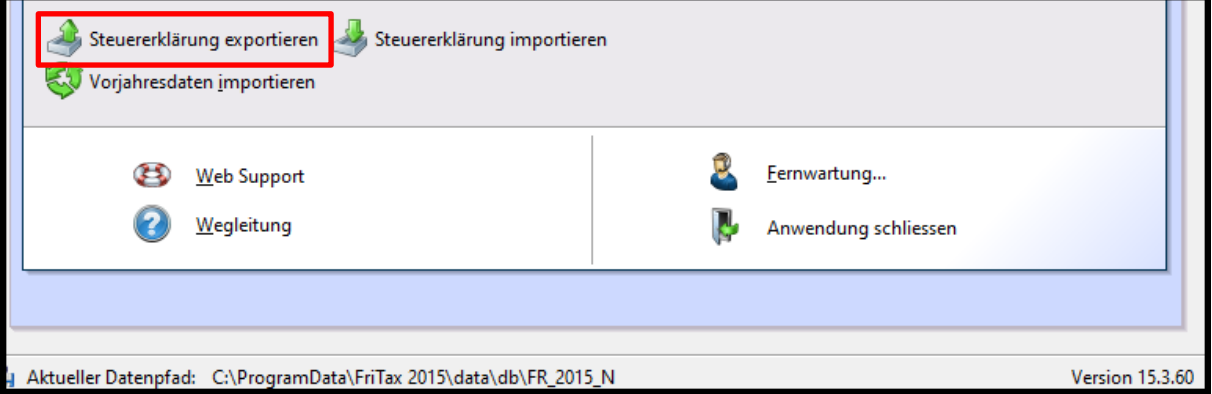

Wählen Sie die Steuererklärung(en) die übernommen werden müssen und bestätigen Sie mit Weiter

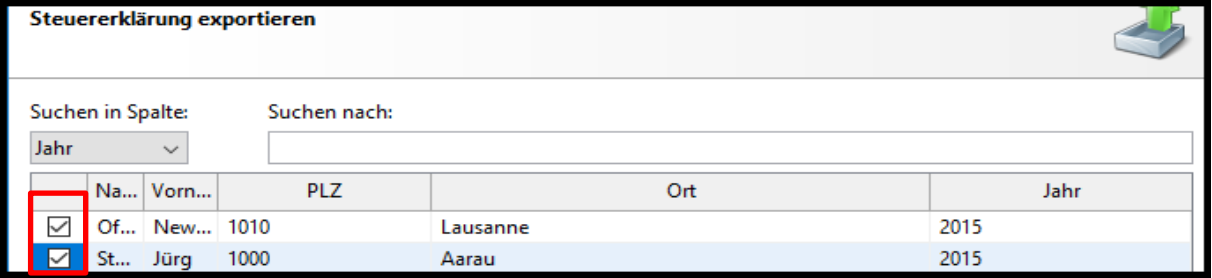

#### Speichern Sie die Zwischendatei auf dem Desktop

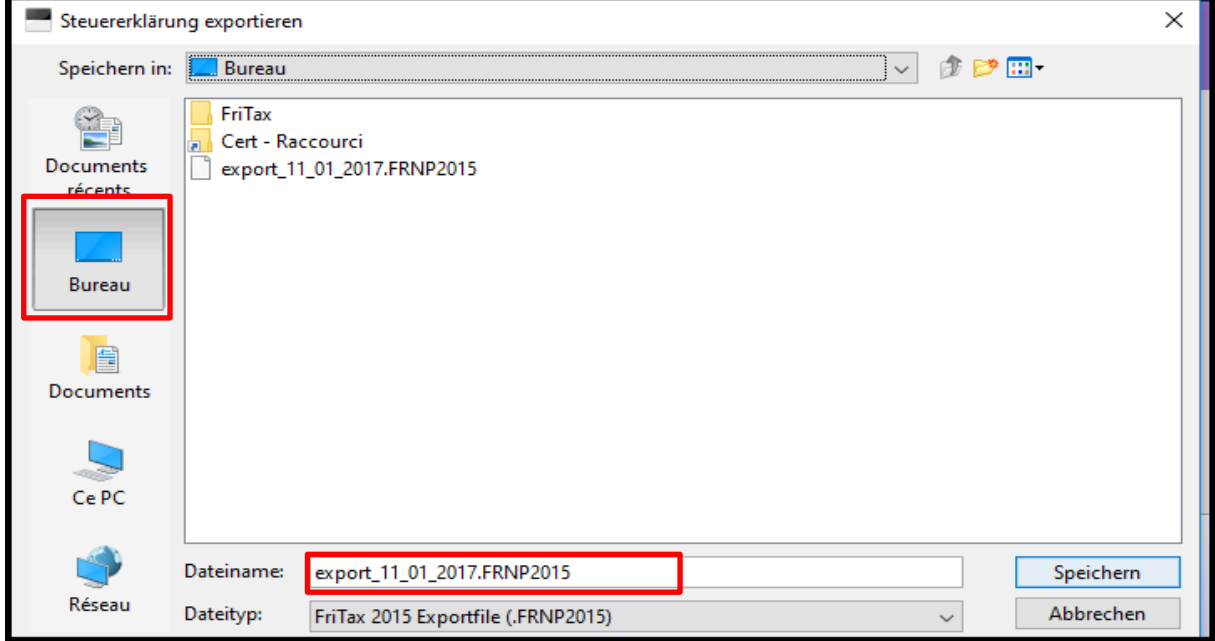

Schliessen Sie das Programm FriTax aus dem Vorjahr

## **Öffnen Sie das Programme FriTax des laufenden Jahres (2016)**

Klicken Sie auf Vorjahresdaten importieren

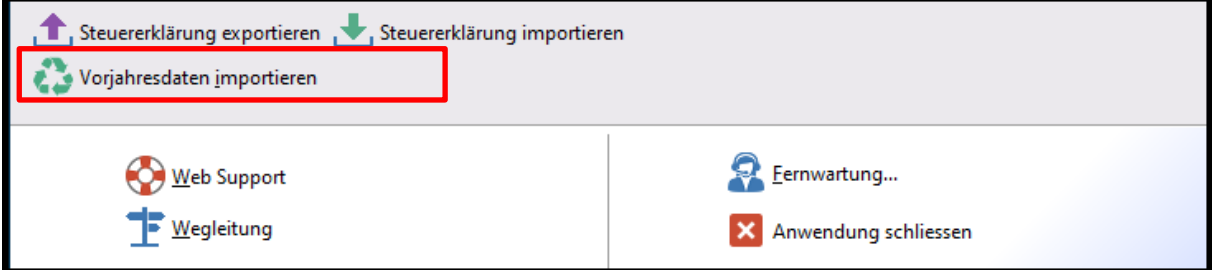

#### Bestätigen Sie den Dialog mit Ja

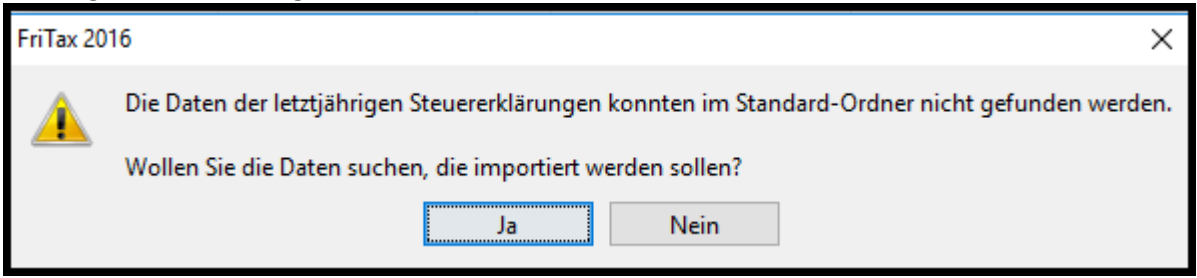

## Wählen Sie die Zwischendatei auf dem Desktop aus und bestätigen Sie mit Öffnen.

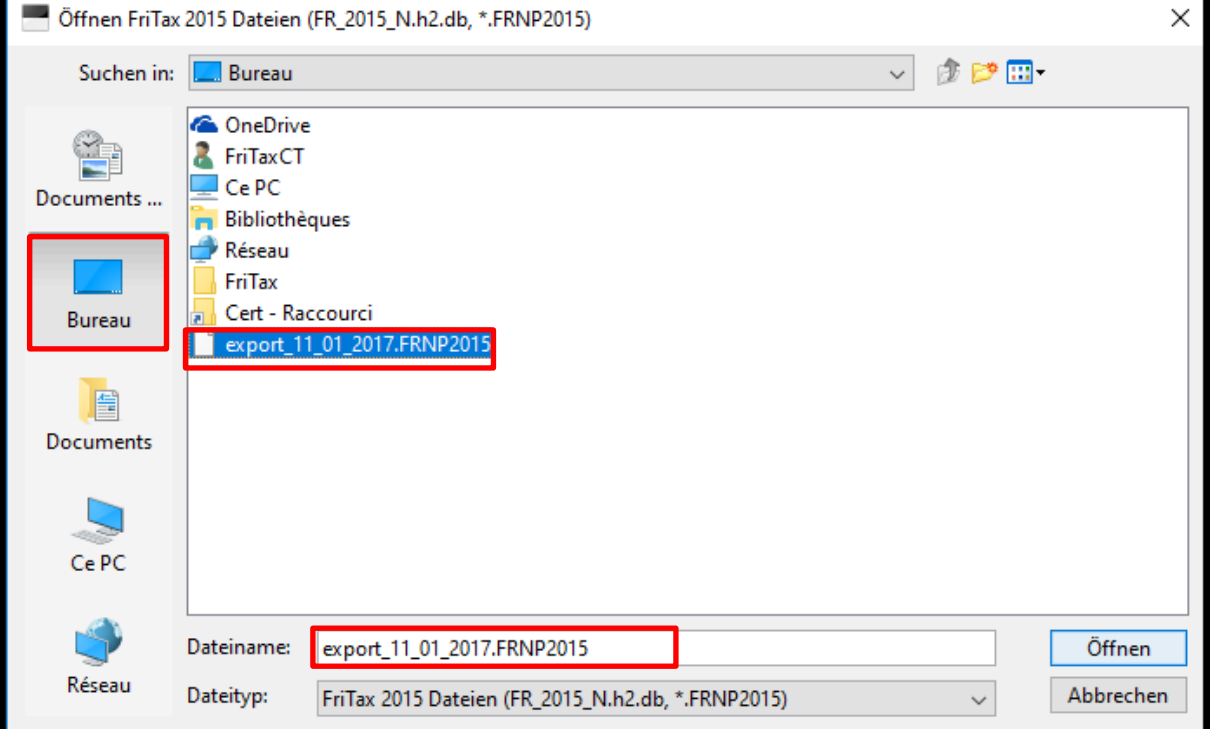

## Wählen Sie die zu importierenden Steuererklärung(en) und fahren dann gemäss Programm weiter

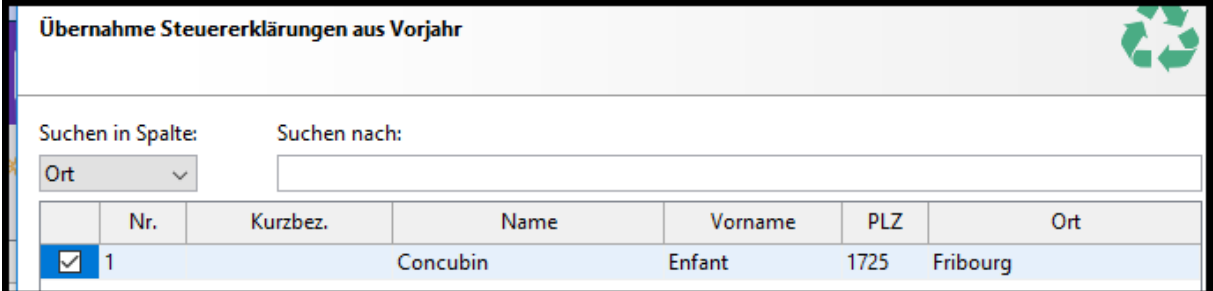